1 2

1

2

**Extract from the Help pages:** ARROWS? (in PostScript graphics only) Points in a scatter plot can be connected by arrows (or line segments) by giving an ARROWS specification. Its simplest form is ARROWS=A where A=[a\_ij] is an incidence matrix saved as a matrix file and a\_ij=1 means that points of observations i and j are to be connected and a\_ij=0 that points i and j are not to be connected. It is assumed that when the data set has n observations, A is an n x n matrix. Thus restrictions by IND, CASES etc. are not permitted. The general form of ARROWS is ARROWS=matrix,gap,type,alen,angle where  $\det(\mathbf{Q})$  default matrix: incidence matrix (MAT file) -<br>gan: distance from end points (in plotting units) 0 gap: distance from end points (in plotting units) 0 type: 0=no arrow, 1=end arrow, 2=start arrow, 3=both, 4= <--> 0 corresponding negative value = filled arrow head<br>alen: length of arrow (in plotting units) length of arrow (in plotting units) 20 angle: angle (sharpness) of arrow (in radians)  $pi/6$ To give a possibility to configure each connection individually (i.e. variation in line width, type, and color as well as in arrow type), the non-zero elements can be presented as decimal numbers of form  $a$  ij = swww.tacc where www (one or more digits) is the line width as multiple of  $($ One digit)  $(0.24 \text{ Points}, 0.24(\text{Point:mm})=0.084666...),$ <br> $($  is index of line type (LINETYPE?), t (one digit) is index of line type (LINETYPE?),<br>a (one digit) is arrow type (see the list above) a (one digit) is arrow type (see the list above), cc (two digits) is the index of color given by FILL spec.,<br>s (sign)  $-1$  gives filled arrow head(s). s (sign)  $'$ -' gives filled arrow head(s). For example, a\_ij=-5.0304 implies an arrow having width 5\*0.24=1.2 Points, solid line type  $(0)$ , arrow type  $\rho$ --->  $(3)$ , filled arrow heads  $(-)$ , and color (4) specified by  $FILL(-4)=c, m, y, k$  (See PSCOLOR?). **Examples:** ...................... DATA Data1 Name X Y<br>P1 1 1 P1<br>P2 P2 1 2 P3 1.8 1.2 P4 2 2 Lines (arrows) defined by an incidence matrix: MATRIX A /// P1 P2 P3 P4 P1 0 1 0 1<br>P2 0 0 0 1  $\begin{matrix} 0 & 0 & 0 & 1 \\ 0 & 1 & 0 & 0 \end{matrix}$ P3 0 1 0 0<br>P4 0 0 1 0  $P<sub>4</sub>$ MAT SAVE A Simple lines: PLOT Data1,X,Y / ARROWS=A DEVICE=PS,A1.PS

...................... Simple lines (gaps of 40 plotting units from each point) PLOT Data1,X,Y / ARROWS=A,**40** DEVICE=PS,A2.PS POINT=Name

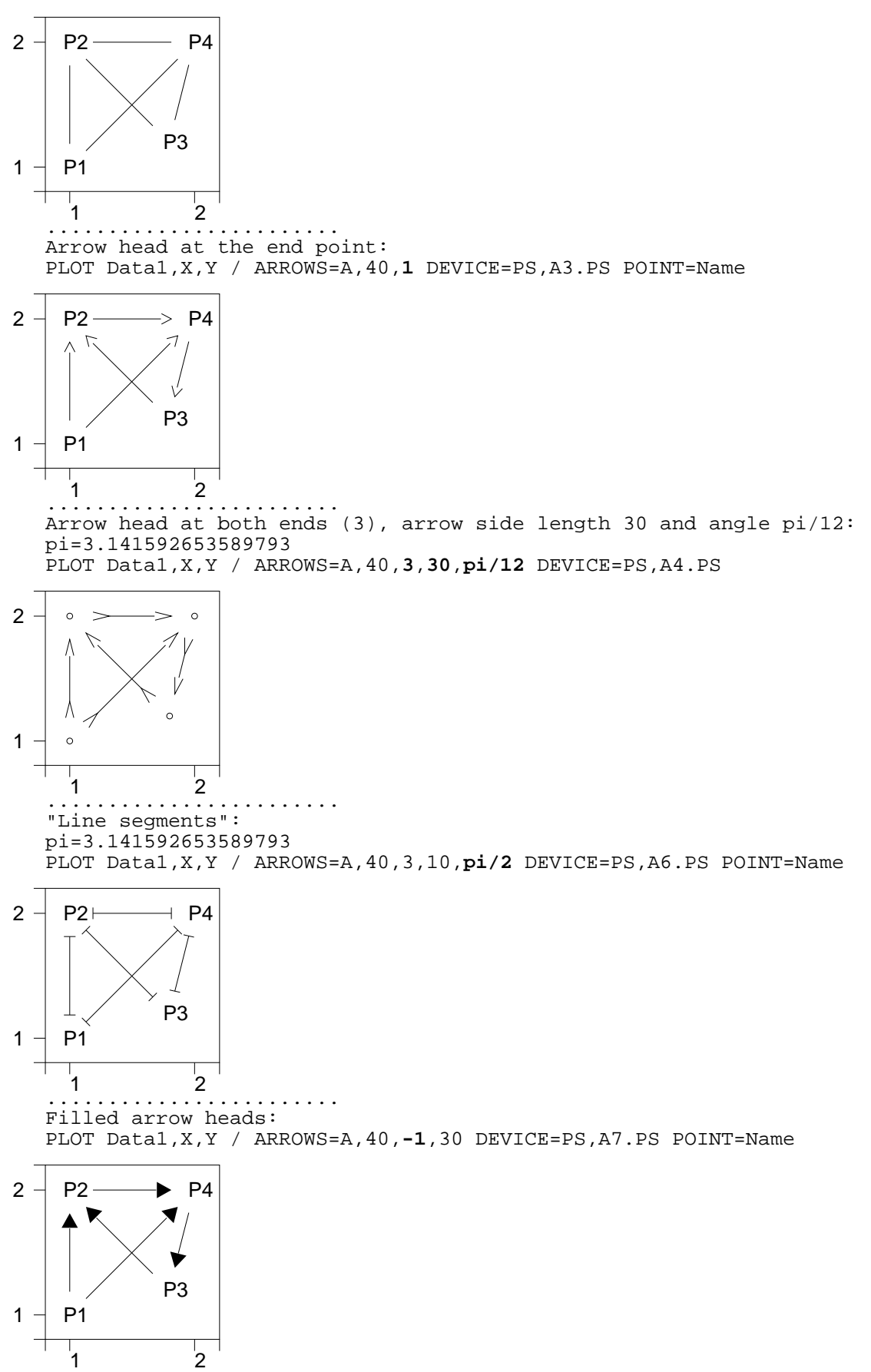

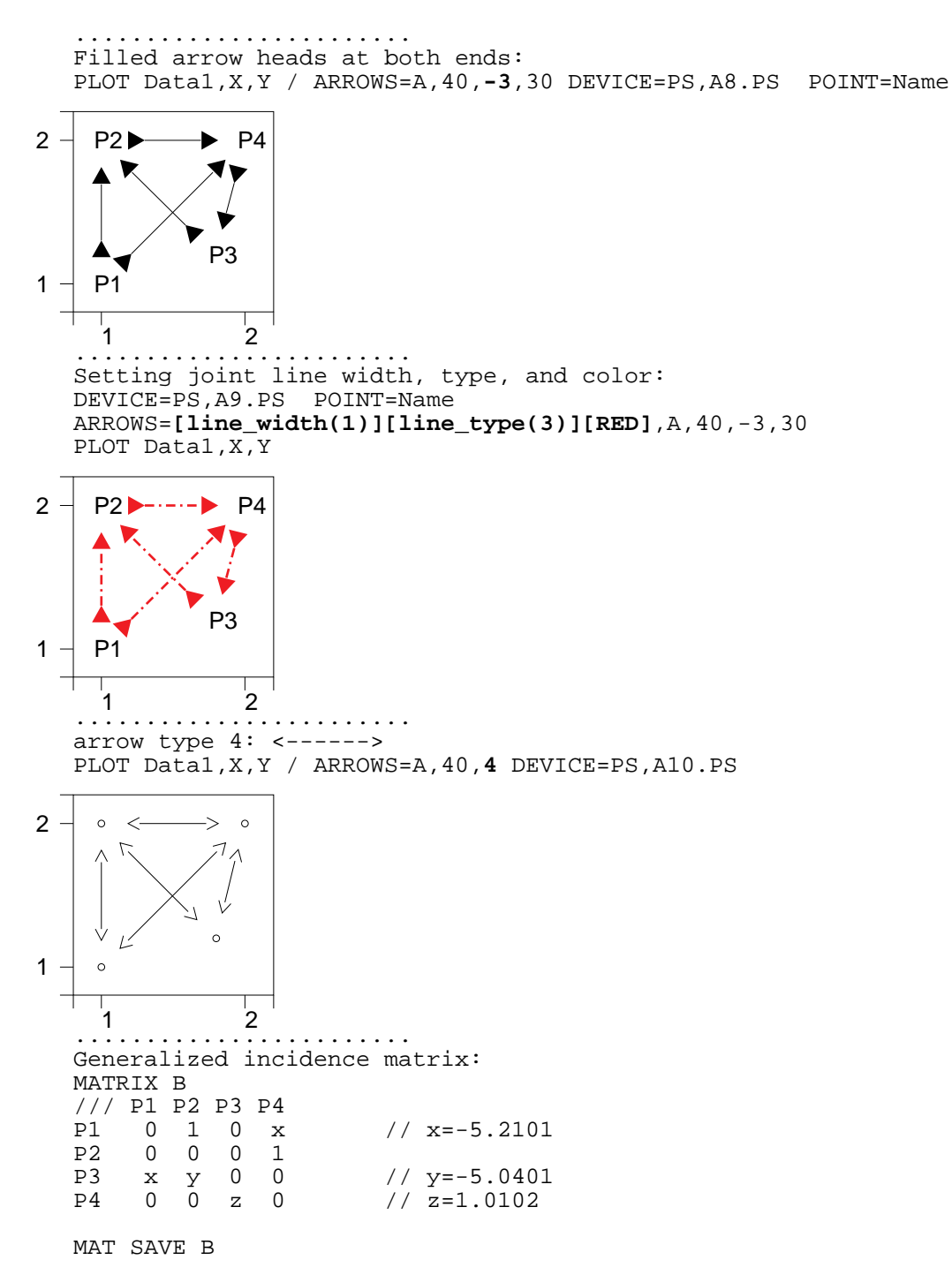

 $FILL(-1)=0,1,1,0 FILL(-2)=0.5,0,0.5,0$ PLOT Data1,X,Y / ARROWS=B,40, +3,30,50 DEVICE=PS,A11.PS

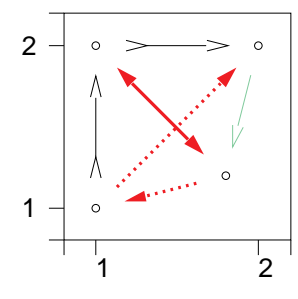

## Correlation matrix as a vector diagram:

```
*........................
*The graph is automatically generated and displayed by activating:
*/ACTIVATE +
*
*Selecting variables in a proper order:
*MASK=--BCDEFHIJKLAG
*
+CORR DECA
+MAT LOAD CORR.M,11.1,CUR+1
*MATRIX CORR.M
*R(DECA)
*/// Heig 100m L_ju Shot Hi_j 400m Weig Hurd Disc Pole Jave 1500<br>*Height 1.0 -0.1 -0.0 0.6 0.1 -0.2 0.9 0.2 0.6 -0.4 -0.0 -0.2
            1.0 -0.1 -0.0 0.6 0.1 -0.2 0.9 0.2 0.6 -0.4 -0.0 -0.2<br>
-0.1 1.0 0.2 -0.0 -0.4 0.5 -0.1 0.3 0.0 0.1 -0.2 -0.3<br>
-0.0 0.2 1.0 -0.0 -0.0 0.1 -0.1 0.3 0.0 0.1 0.2 -0.2<br>
0.0 -0.4<br>
0.7 -0.2 0.0 -0.4*100m -0.1 1.0 0.2 -0.0 -0.4 0.5 -0.1 0.3 0.0 0.1 -0.2 -0.3<br>*L_jump -0.0 0.2 1.0 -0.0 -0.0 0.1 -0.1 0.3 0.0 0.1 0.2 -0.2*L_jump -0.0 0.2 1.0 -0.0 -0.0 0.1 -0.1 0.3 0.0 0.1 0.2 -0.2
*Shot_put 0.6 -0.0 -0.0 1.0 0.2 -0.3 0.7 0.1 0.7 -0.2 0.0 -0.4
*Hi_jump 0.1 -0.4 -0.0 0.2 1.0 -0.3 0.2 -0.0 0.2 -0.1 0.1 -0.1
*400m -0.2 0.5 0.1 -0.3 -0.3 1.0 -0.3 0.2 -0.3 0.0 -0.1 0.3
            0.9 -0.1 -0.1 0.7 0.2 -0.3 1.0 0.1 0.6 -0.3 -0.1 -0.4*Hurdles 0.2 0.3 0.3 0.1 -0.0 0.2 0.1 1.0 0.0 -0.1 -0.1 -0.2
*Discus 0.6 0.0 0.0 0.7 0.2 -0.3 0.6 0.0 1.0 -0.2 0.1 -0.6 *Pole vlt -0.4 0.1 0.1 -0.2 -0.1 0.0 -0.3 -0.1 -0.2 1.0 -0.1 0.0
                        0.1 - 0.2 - 0.1 0.0 - 0.3 - 0.1 - 0.2 1.0 - 0.1 0.0
*Javelin -0.0 -0.2 0.2 0.0 0.1 -0.1 -0.1 -0.1 0.1 -0.1 1.0 -0.1<br>*1500m -0.2 -0.3 -0.2 -0.4 -0.1 0.3 -0.4 -0.2 -0.6 0.0 -0.1 1.0
           -0.2 -0.3 -0.2 -0.4 -0.1 0.3 -0.4 -0.2 -0.6 0.0 -0.1 1.0
*
*Stepwise transformation of the correlation matrix
*to a suitable generalized incidence matrix:
*n=12+MAT R=CORR.M
*Removing diagonal elements:
+MAT R=R-IDN(n,n)
*Multiplying correlations by 10 and rounding to the closest integer:
+MAT TRANSFORM R BY round(10*X#)
*Setting color 1 for positive correlations and 2 for negative:
+MAT #TRANSFORM R BY if(X#>0)then(abs(X#)+0.0001)else(abs(X#)+0.0002)
*Setting heads for arrows starting from 'external' variables Height and Weight:
+MAT #TRANSFORM R BY if(I#=1)then(X#+0.01)else(X#)
+MAT #TRANSFORM R BY if(I#=7)then(X#+0.01)else(X#)
*Setting 'too small' values to zero:
+MAT #TRANSFORM R BY if(X#<0.1)then(0)else(X#)
*Removing heads from arrows between external variables:
+MAT R(1,7)=R(1,7)-0.01+MAT R(7, 1)=0*Converting to negative values (getting filled arrow heads):
+MAT R=(-1)*R*
*(Data after activating two VAR operations below)
*DATA DECA12,A,A+11,N,M
*
MAAAAAAAA 11.111 11.111 11.111 11.111<br>NEvent X Y X' Y'
NEvent
*
AHeight 1.000 0.000 1.070 0.000<br>*100m        0.866        0.500        0.913        0.550
                    0.500*L_jump 0.500 0.866 0.485 0.953
*Shot_put 0.000 1.000 -0.100 1.100
*Hi_jump -0.500 0.866 -0.685<br>*400m -0.866 0.500 -1.113-0.866 0.500 -1.113 0.550<br>-1.000 0.000 -1.270 0.000*Weight -1.000 0.000 -1.270 0.000
*Hurdles -0.866 -0.500<br>*Discus -0.500 -0.866
                               -0.685 -0.953*Pole_vlt -0.000 -1.000 -0.100 -1.100
*Javelin 0.500 -0.866 0.485 -0.953
            0.866 -0.500*
*Points on a regular polygon of n sides:
*pi=3.141592653589793
+VAR X,Y TO DECA12
*x = cos(2*(\text{ORDER}-1)/n*pi)*Y=sin(2*(ORDER-1)/n*pi)
*
+PLOT DECA12,X,Y / POINT=3,20 ARROWS=R,50
*FILL(-1)=0,1,1,0 FILL(-2)=1,1,0,0
```
Vector diagrams in SURVO MM 6 and 1999 and 1999 and 1999 and 1999 and 1999 and 1999 and 1999 and 1999 and 199

```
\overline{\phantom{a}} , and the contribution of the contribution of the contribution of the contribution of the contribution of the contribution of the contribution of the contribution of the contribution of the contribution of the
*DEVICE=PS,K1.PS SCALE=-1.5,1.5
*SIZE=1500,1500 XDIV=0,1,0 YDIV=0,1,0 HEADER= XLABEL= YLABEL= FRAME=0
*.......................................
*pi=3.141592653589793 n=12
*Larger ellipse for names with center moved to the left:
*R1=1.17 R2=1.1 C=0.1
+VAR X',Y' TO DECA12
*X'=R1*cos(2*(ORDER-1)/n*pi)-C
*Y' = R2*sin(2*(ORDER-1)/n*pi)*
+PLOT DECA12,X',Y' / POINT=[Swiss(9)],Event
*DEVICE=PS,K2.PS SCALE=-1.5,1.5
*SIZE=1500,1500 XDIV=0,1,0 YDIV=0,1,0 XLABEL= YLABEL= FRAME=0
*HEADER=[Swiss(15)],Connections_in_Decathlon
*.......................................
+EPS JOIN Connections,K1,K2
+/GS-PDF Connections.PS
*
```
## Connections in Decathlon

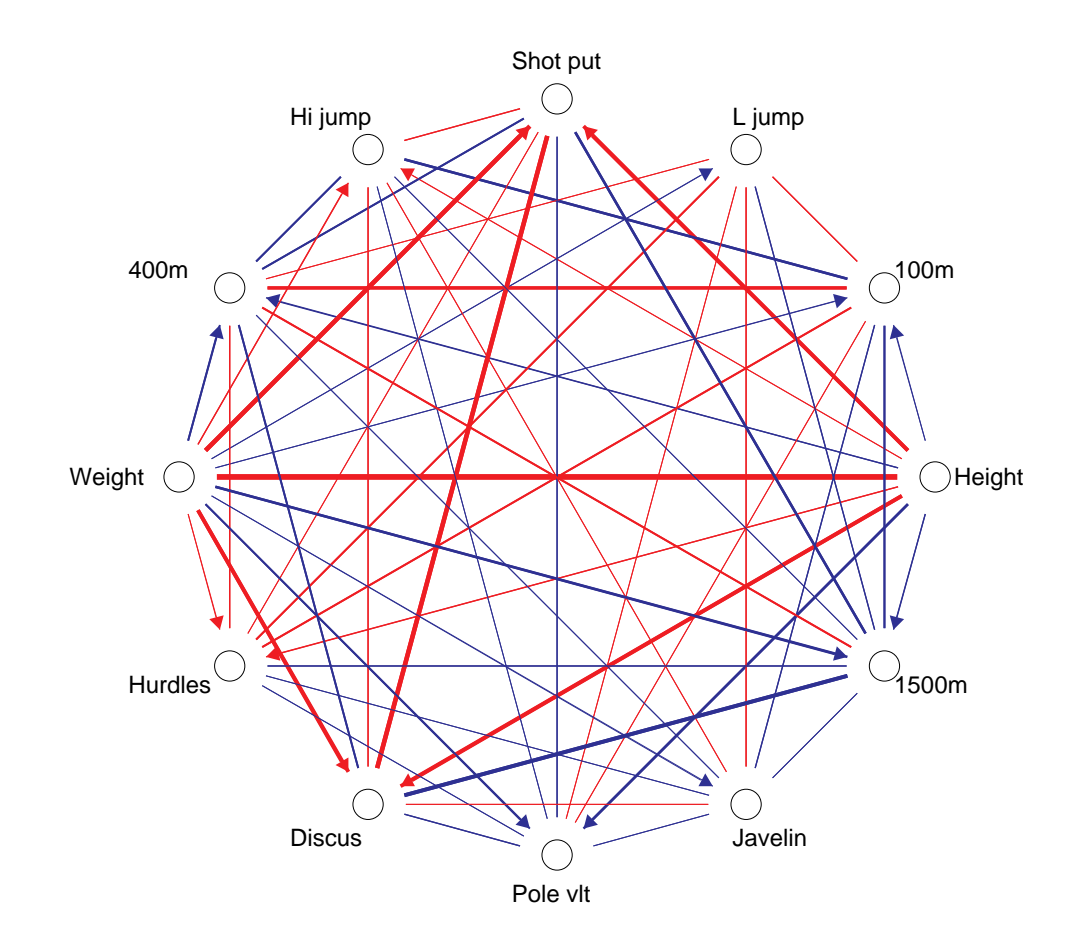

It is easy to modify this setup for other correlation and distance matrices.